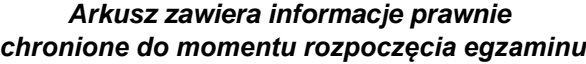

*Układ graficzny © CKE 2020*

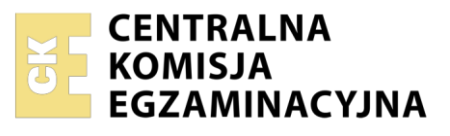

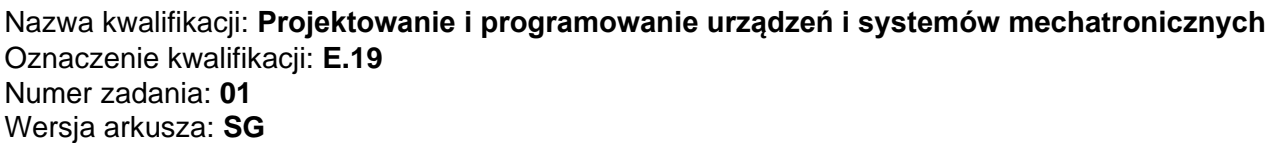

Wypełnia zdający

Miejsce na naklejkę z numerem PESEL i z kodem ośrodka

Numer PESEL zdającego\*

**E.19-01-23.01-SG** Czas trwania egzaminu: **180 minut**

## **EGZAMIN POTWIERDZAJĄCY KWALIFIKACJE W ZAWODZIE Rok 2023 CZĘŚĆ PRAKTYCZNA**

**PODSTAWA PROGRAMOWA 2012**

## **Instrukcja dla zdającego**

- 1. Na pierwszej stronie arkusza egzaminacyjnego wpisz w oznaczonym miejscu swój numer PESEL i naklej naklejkę z numerem PESEL i z kodem ośrodka.
- 2. Na KARCIE OCENY w oznaczonym miejscu przyklej naklejkę z numerem PESEL oraz wpisz:
	- − swój numer PESEL\*,
	- − oznaczenie kwalifikacji,
	- − numer zadania,
	- − numer stanowiska.
- 3. Sprawdź, czy arkusz egzaminacyjny zawiera 11 stron i nie zawiera błędów. Ewentualny brak stron lub inne usterki zgłoś przez podniesienie ręki przewodniczącemu zespołu nadzorującego.
- 4. Zapoznaj się z treścią zadania oraz stanowiskiem egzaminacyjnym. Masz na to 10 minut. Czas ten nie jest wliczany do czasu trwania egzaminu.
- 5. Czas rozpoczęcia i zakończenia pracy zapisze w widocznym miejscu przewodniczący zespołu nadzorującego.
- 6. Wykonaj samodzielnie zadanie egzaminacyjne. Przestrzegaj zasad bezpieczeństwa i organizacji pracy.
- 7. Po zakończeniu wykonania zadania pozostaw arkusz egzaminacyjny z rezultatami oraz KARTĘ OCENY na swoim stanowisku lub w miejscu wskazanym przez przewodniczącego zespołu nadzorującego.
- 8. Po uzyskaniu zgody zespołu nadzorującego możesz opuścić salę/miejsce przeprowadzania egzaminu.

### *Powodzenia!*

*\* w przypadku braku numeru PESEL – seria i numer paszportu lub innego dokumentu potwierdzającego tożsamość*

## **Zadanie egzaminacyjne**

Sterownik PLC w urządzeniu mechatronicznym steruje pracą dwóch siłowników pneumatycznych 1A1 i 2A1.

Na podstawie dokumentacji technicznej zawierającej:

- − wykaz elementów elektrycznych urządzenia mechatronicznego tabela 1.,
- − wykaz elementów pneumatycznych urządzenia mechatronicznego tabela 2.,
- − opisu działania urządzenia mechatronicznego,
- − cyklogramu pracy siłowników rysunki 1. i 2.

## sporządź:

- − listę przyporządkowania tabela 3.,
- − schemat połączeń elementów elektrycznych urządzenia ze sterownikiem PLC,
- − schemat połączeń elementów pneumatycznych,
- − algorytm procesu sterowania siłownikami w postaci sieci SFC.

Następnie napisz program sterowania przenośnikiem w języku LD lub FBD, lub IL, lub STL wraz z komentarzami odniesionymi do przynajmniej połowy kodu programu, opisującymi funkcje/działania realizowane przez sterownik.

Przetestuj działanie napisanego programu sterującego i zapisz w tabeli 4. ocenę spełnienia warunków. Wykonaj wydruki programu sterowniczego do pliku pdf. Zadanie wykonaj na przygotowanym stanowisku egzaminacyjnym wyposażonym w sterownik PLC, komputer z zainstalowanym oprogramowaniem do obsługi PLC i wirtualną drukarką pdf. Do testowania programu sterowniczego wykorzystaj znajdujący się na stanowisku model urządzenia mechatronicznego.

### UWAGA:

Przez podniesienie ręki zgłoś przewodniczącemu ZN gotowość do drukowania. Plik skopiuj do pamięci USB. Po otrzymaniu wydruków sprawdź, czy:

- − są kompletne i czytelne,
- − widoczna jest konfiguracja zastosowanych bloków funkcjonalnych,
- − linie łączące bloki w programie napisanym w języku FBD nie pokrywają się,
- − połączenia są czytelne i jednoznaczne.

Każdą stronę wydrukowanego programu podpisz swoim numerem PESEL. Jeżeli wydrukowałeś kilka wersji, wszystkie załącz do pracy egzaminacyjnej, opisując błędne wersje jako BRUDNOPIS. Wydruki zrzutów ekranu oraz wydruki nieczytelne lub niejednoznaczne i oznaczone jako BRUDNOPIS **nie będą oceniane**. Pamiętaj o wypełnieniu tabeli na ostatniej stronie arkusza.

#### **Dokumentacja techniczna (fragment) Tabela 1. Wykaz elementów elektrycznych urządzenia mechatronicznego**

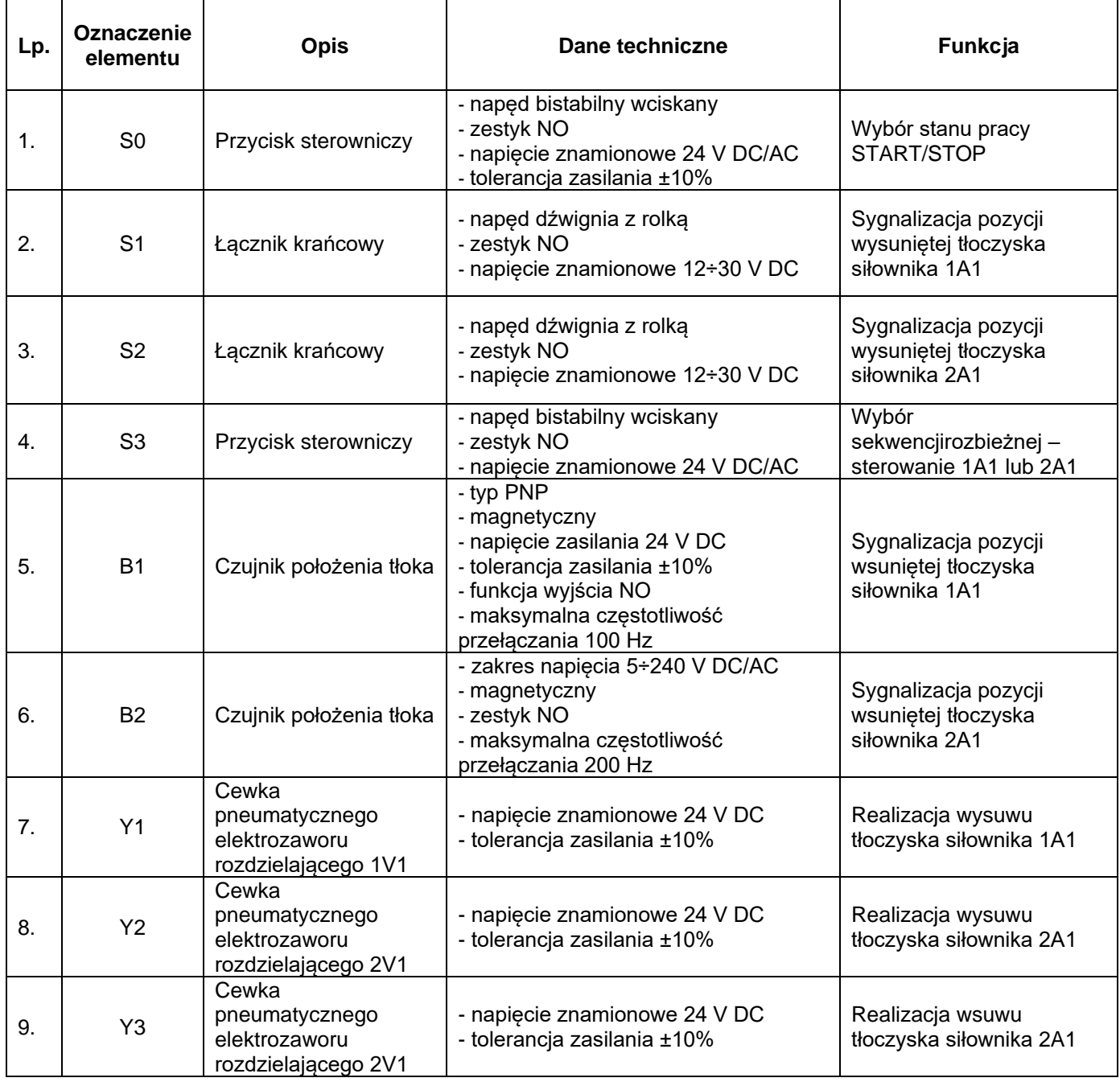

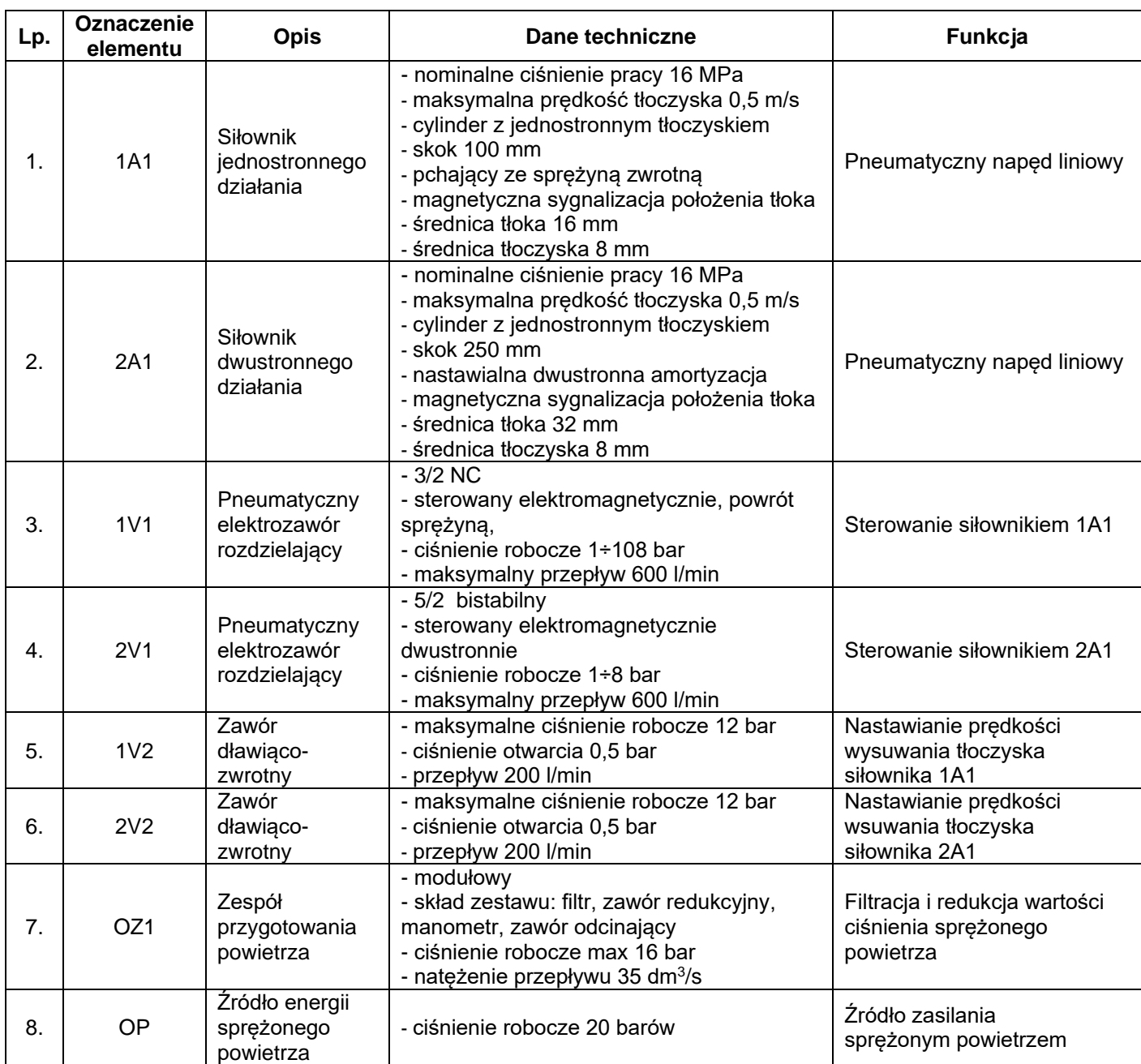

## **Tabela 2. Wykaz elementów pneumatycznych układu**

#### **Opis działania urządzenia mechatronicznego**

Po załączeniu zasilania elektrycznego (+24 V DC) i pneumatycznego (6 bar), układ pozostaje w stanie zatrzymania STOP (wyjścia sterownika PLC są nieaktywne). Załączenie układu ze stanu zatrzymania STOP następuje po wciśnięciu przycisku sterowniczego S0, co powoduje rozpoczęcie pracy siłowników 1A1 i 2A1 (stan START) zgodnie z zamieszczonymi cyklogramami na rysunkach 2 i 3.

Zawór dławiąco-zwrotny 1V2 dwukrotnie spowalnia prędkość wysuwania tłoczyska siłownika 1A1 w stosunku do prędkości wsuwania. Zawór dławiąco-zwrotny 2V2 dwukrotnie spowalnia prędkość wsuwania tłoczyska siłownika 2A1 w stosunku do prędkości wysuwania.

W danym cyklu może pracować tylko jeden z siłowników. Wybór siłownika odbywa się za pomocą przycisku S3. Jeżeli przycisk S3 jest wciśnięty, to pracuje tylko siłownik 1A1, natomiast jeżeli przycisk S3 nie jest wciśnięty, to pracuje tylko siłownik 2A1. Zmiana pracującego siłownika następuje z chwilą rozpoczęcia kolejnego cyklu pracy w zależności od stanu przycisku S3.

Przejście do stanu STOP następuje natychmiast po wyciśnięciu przycisku S0. Wówczas tłoczyska siłowników wsuwają się, a po osiągnięciu przez tłoki siłowników pozycji sygnalizowanych przez czujniki B1 i B2 wszystkie wyjścia sterownika PLC stają się nieaktywne.

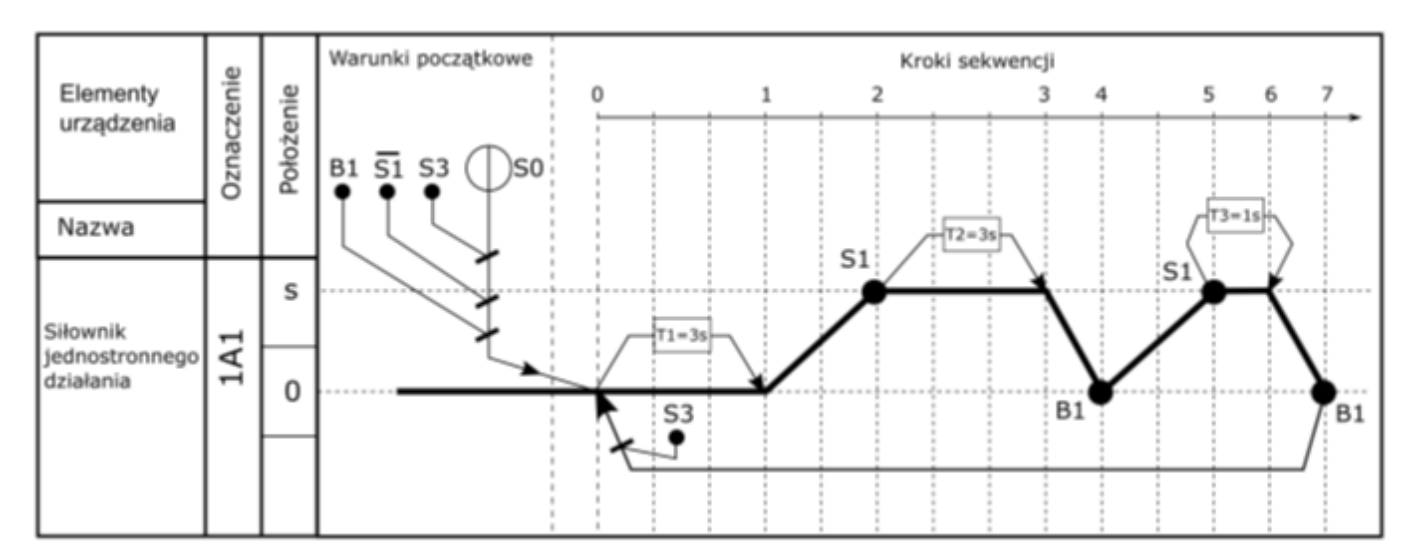

**Rysunek 1. Cyklogram pracy siłownika 1A1**

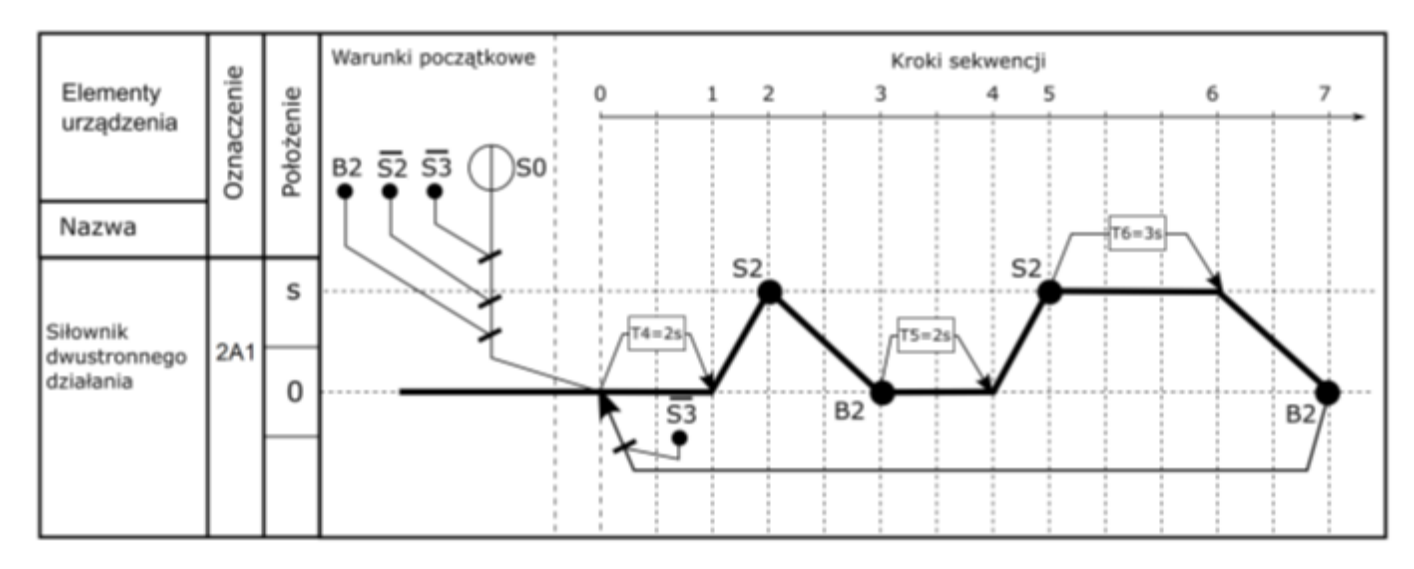

## **Rysunek 2. Cyklogram pracy siłownika 2A1**

### **Czas przeznaczony na wykonanie zadania wynosi 180 minut.**

### **Ocenie podlegać będzie 6 rezultatów:**

- − lista przyporządkowania tabela 3.,
- − schemat połączeń elementów elektrycznych urządzenia ze sterownikiem PLC,
- − schemat połączeń elementów pneumatycznych urządzenia,
- − algorytm procesu sterowania siłownikami w postaci sieci SFC,
- − wydruk programu sterowniczego wydruk z pliku pdf,
- − wyniki testu działania programu sterowniczego tabela 4.

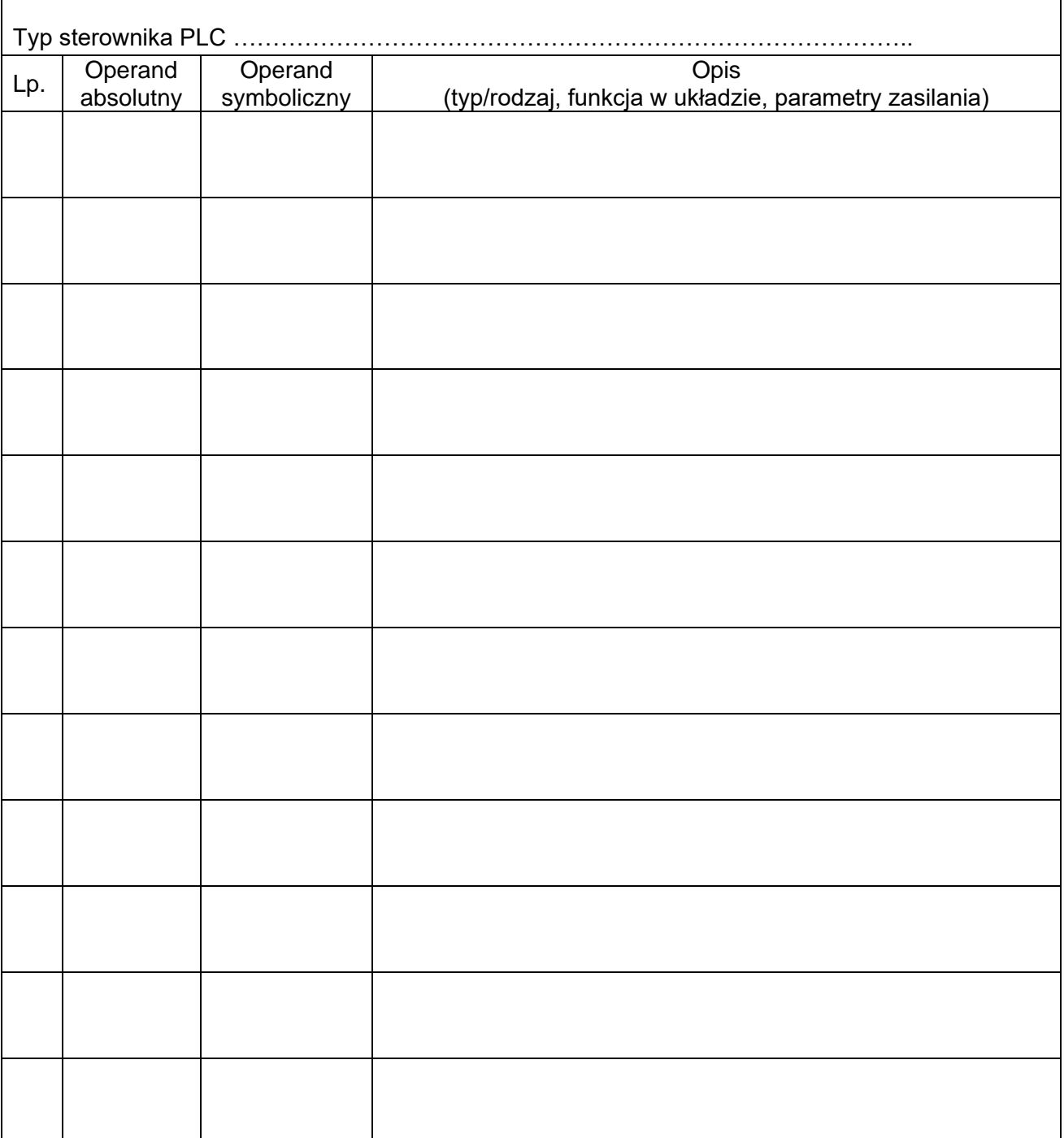

 $\mathbf{r}$ 

# Schemat połączeń elementów elektrycznych urządzenia ze sterownikiem PLC

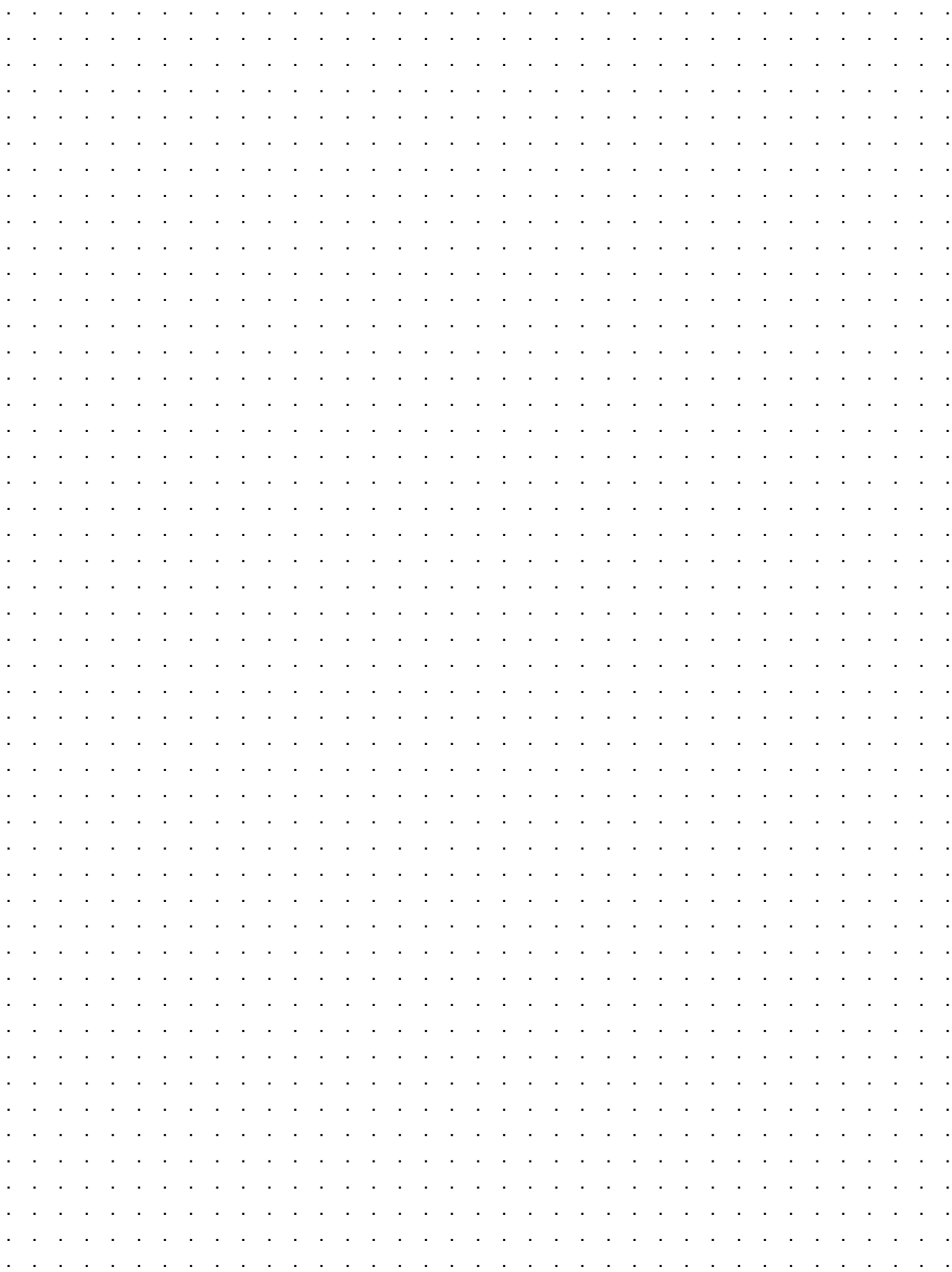

# Schemat połączeń elementów pneumatycznych

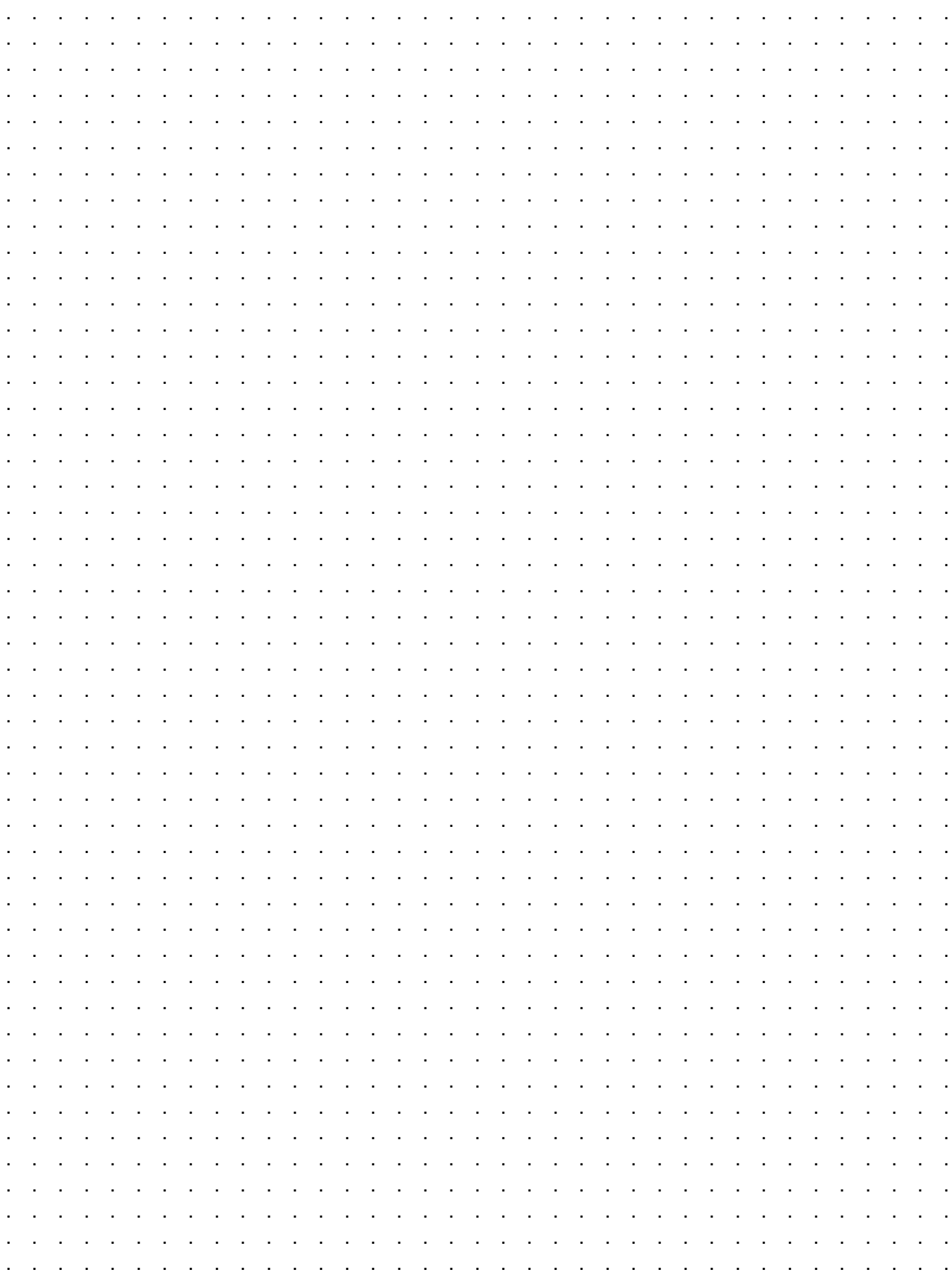

# Algorytm procesu sterowania siłownikami w postaci sieci SFC

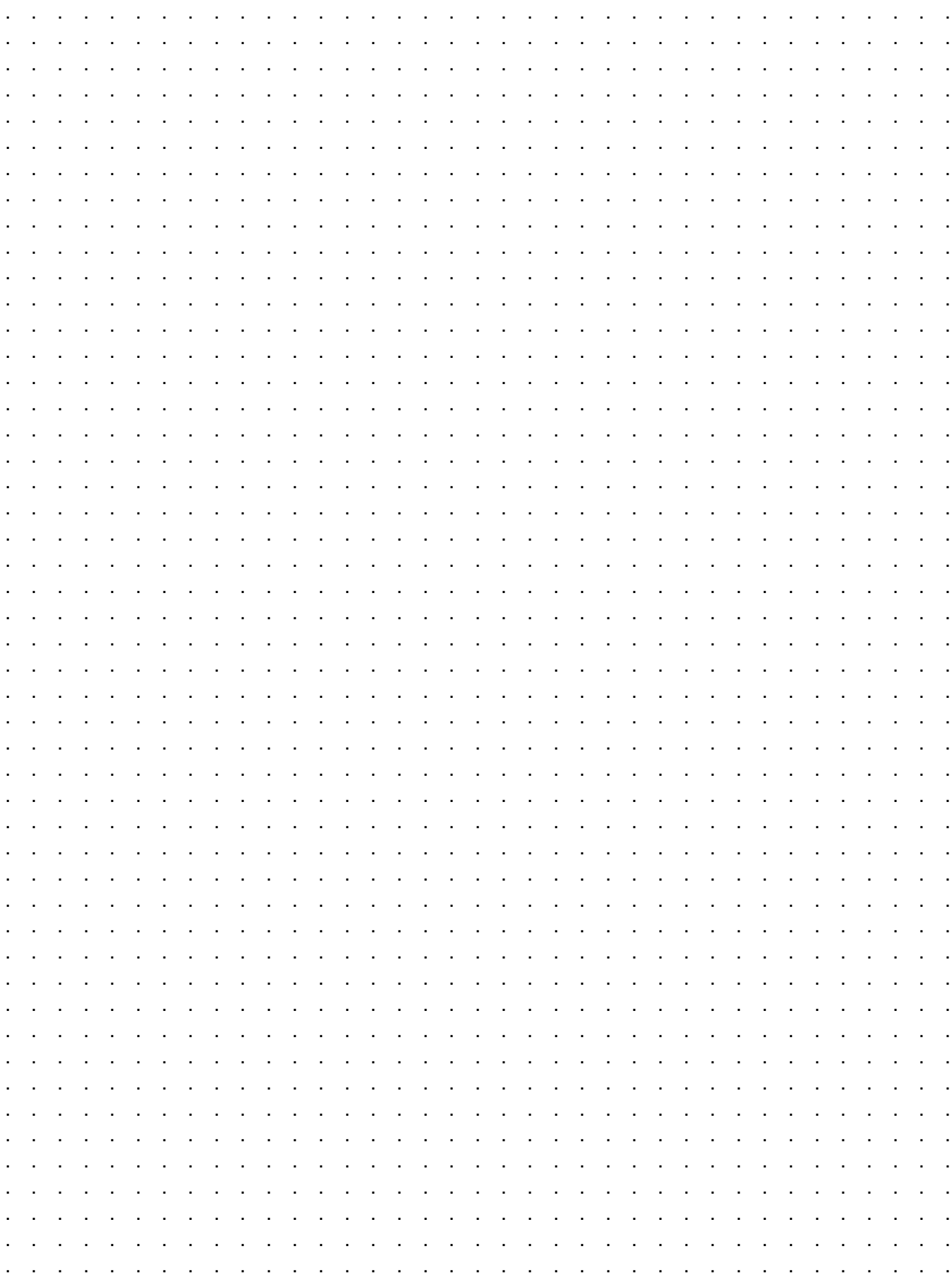

# **Tabela 3. Wyniki testu działania programu sterowniczego**

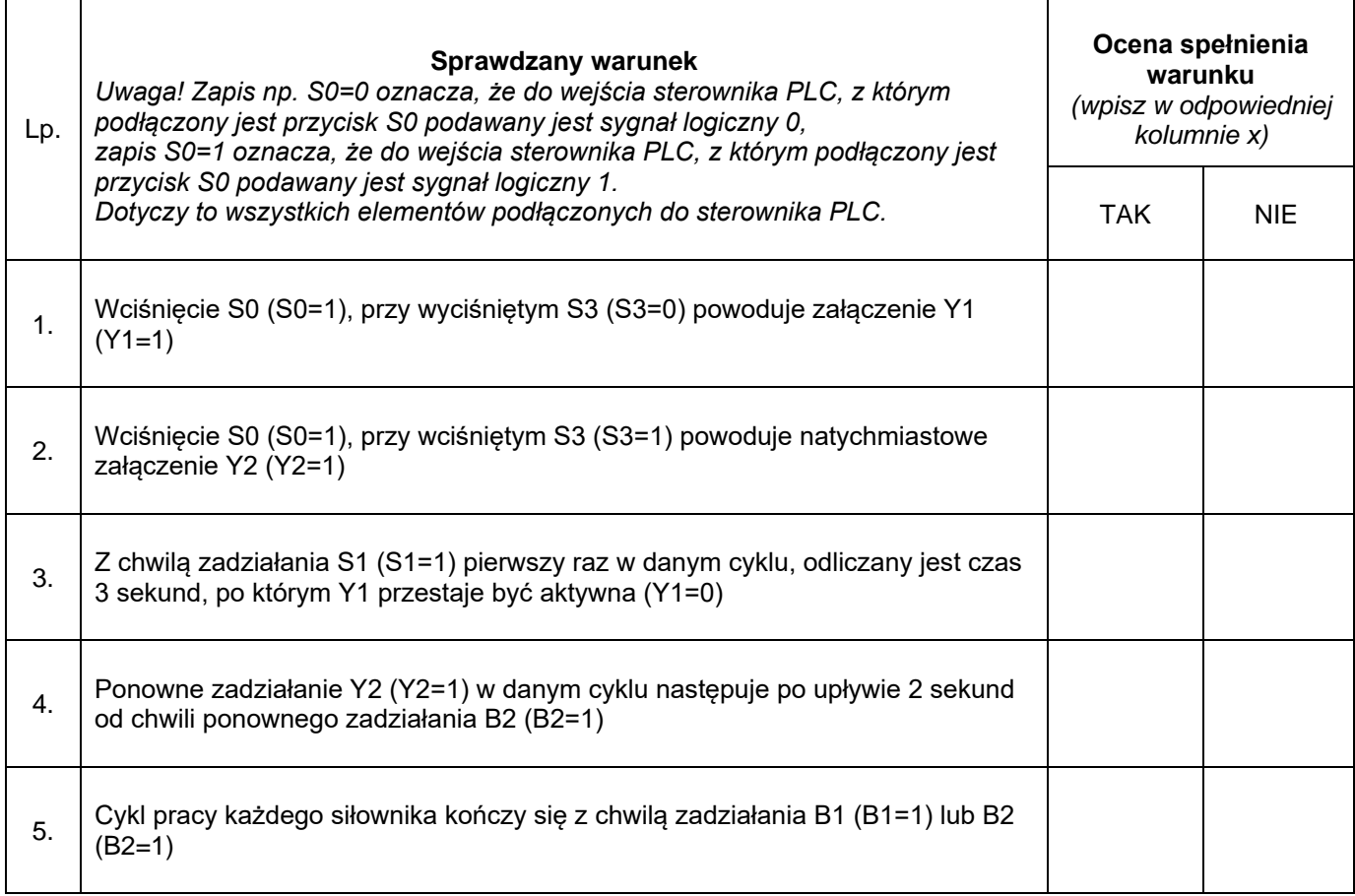

BRUDNOPIS (miejsce niepodlegające ocenie)

Strona 11 z 11 Więcej arkuszy znajdziesz na stronie: arkusze.pl **Do arkusza egzaminacyjnego dołączam wydruki w liczbie: .......... kartek – czystopisu i .......... kartek – brudnopisu.**

*Wypełnia Przewodniczący ZN*

**Potwierdzam dołączenie przez zdającego do arkusza egzaminacyjnego wydruków w liczbie .......... kartek łącznie.**

> ………………………………  *Czytelny podpis Przewodniczącego ZN*